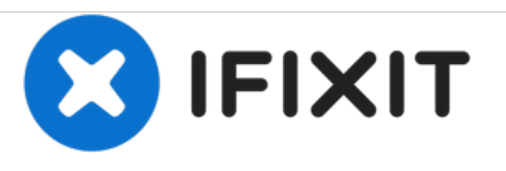

# **remplacement du bouton d'alimentation du Lenovo Tab A10-70**

Ce guide va illustrer la suppression et le remplacement du bouton d'alimentation Lenovo Tab 2 A10-70.

Rédigé par: Tyler Hagenlocher

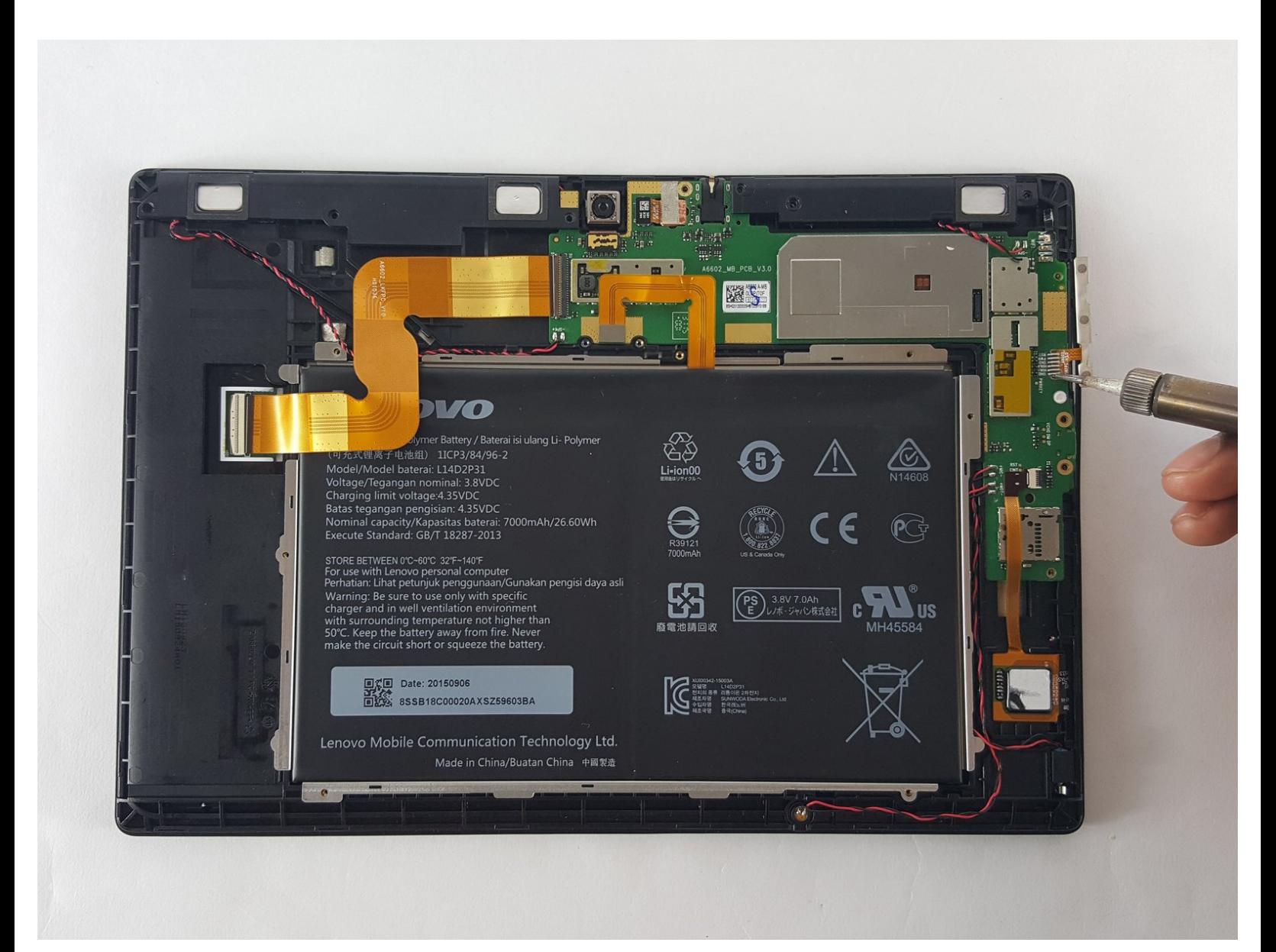

Ce document a A©tA© crA©A© le 2020-11-14 07:53:27 PM (MST).

# **INTRODUCTION**

Afin de retirer et de remplacer le bouton d'alimentation de votre tablette, un fer à souder sera nécessaire.

## **OUTILS:**

s

- iFixit [Opening](file:///Boutique/Tools/iFixit-Opening-Tool/IF145-335) Tools (1)
- Soldering [Workstation](file:///Boutique/Tools/Soldering-Workstation/IF145-238) (1)

Ce document a  $\tilde{A}$ ©té créé le 2020-11-14 07:53:27 PM (MST).

#### **Étape 1 — Bouton d'alimentation**

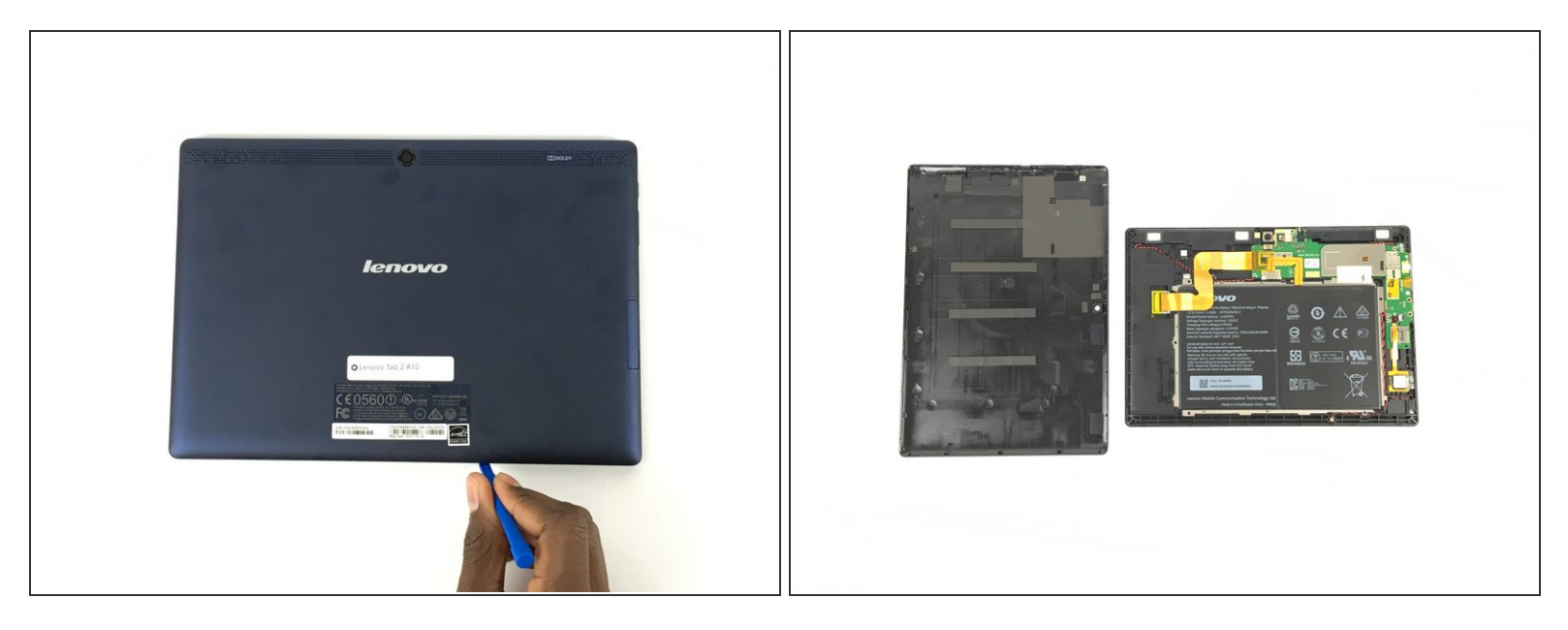

Utilisez un outil d'ouverture en plastique pour ouvrir le capot arrière de la tablette.

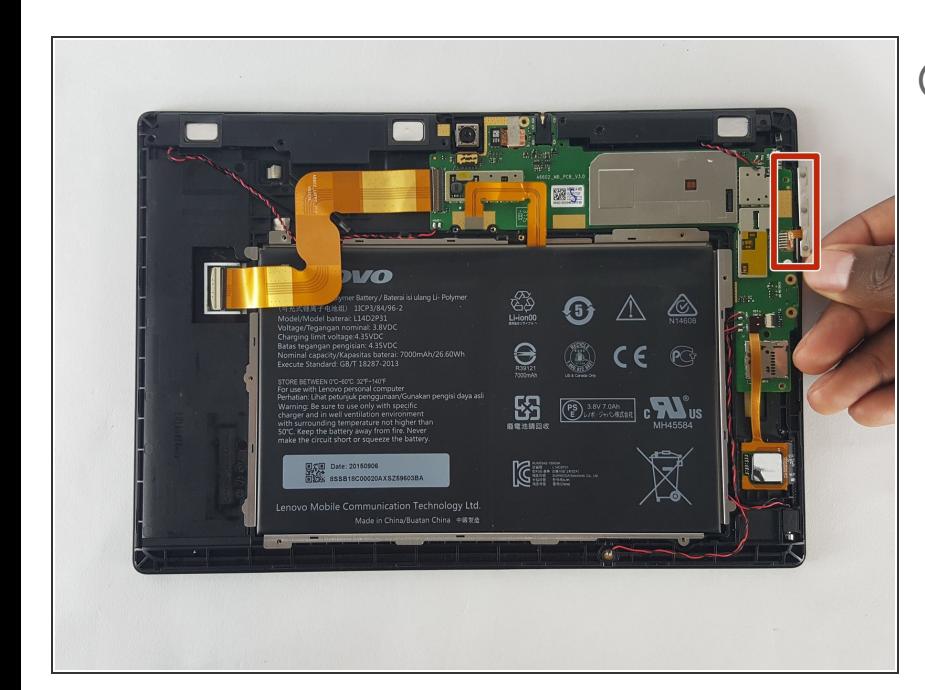

## **Étape 2**

- La bande du bouton d'alimentation n'est maintenue en place que par un petit morceau de ruban adhésif double face.
	- **Utilisez délicatement les pincettes** de précision pour séparer la bande du bouton d'alimentation du cadre intérieur de la tablette.

Ce document a  $\tilde{A}$ ©té créé le 2020-11-14 07:53:27 PM (MST).

## **Étape 3**

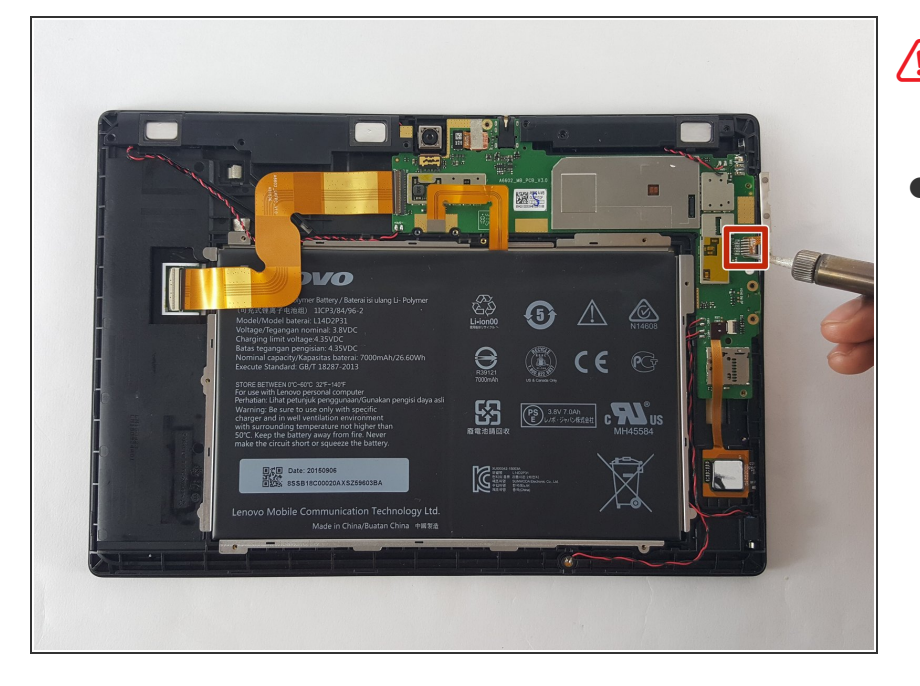

- Faites attention avec le fer à souder pour éviter les blessures.
- Retirez le bouton d'alimentation de la carte mère.  $\bullet$ 
	- Utilisez le fer à souder pour chauffer les connexions. Retirez doucement de la carte mère une fois les connexions déconnectées.

Pour remonter votre appareil, suivez ces instructions dans l'ordre inverse.

Ce document a  $\tilde{A}$ ©t $\tilde{A}$ © cr $\tilde{A}$ © $\tilde{A}$ © le 2020-11-14 07:53:27 PM (MST).